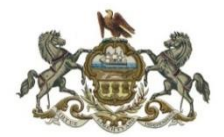

**Standard Operating Procedures for Judge Cathleen Bubash**

**Family Law Center Room 5036, 440 Ross Street Pittsburgh, PA 15219 Telephone: 412-350-5798**

*In compliance with the Fifth Judicial District Emergency Operations Plan*

**(Revised 9/15/2020) Changes where your client needs to be and prohibition of recording.**

# **NOTICE: IT IS A CRIME TO RECORD A VIRTUAL MEETING WITHOUT PERMISSION- NEVER RECORD WITHOUT PERMISSION. PROSECUTION WILL BE REFERRED TO THE DISTRICT ATTORNEY FOR PROSECUTION.**

## **NOTE: SELF-REPRESENTED PERSONS: WITH EXISTING CASES:**

 Please refer to the Fifth Judicial District website. **All self-represented litigants must go through the Pro Se Department to ensure proper form and proper service.** Ensure that the court has your cell phone number and email address by emailing your name, docket number and cell phone number to [Bubashchambers@alleghenycourts.us.](mailto:bubashchambers@alleghenycourts.us) If you have an existing case with the Court you will be contacted through your information to determine the next steps. Non-emergency motions will be held for seven (7) days to allow for response. THE COURT MAY RULE ON THE MOTION WITHOUT ARGUMENT. THE COURT WILL DETERMINE IF ARGUMENT IS NECESSARY.

**Emergency motions:** [emergencycustody@alleghenycourts.us,](mailto:emergencycustody@alleghenycourts.us) 412-350-1500 **Non-emergency questions**[: custodydepartment@alleghenycourts.us](mailto:custodydepartment@alleghenycourts.us)

## **COUNSEL:**

The Court will be using advanced communication technology to conduct much of its work, specifically, the TEAMS application from Microsoft. In order to do so:

- 1. Check the Fifth Judicial District's website **regularly** for updates to the family division and this Court's procedures. Changes are on-going and it is your responsibility to make sure you are aware of the latest procedures in place.
- 2. It is important for the court to have email addresses and cell phone numbers of parties and lawyers. In the event of a technology failure you may need to be contacted.
- 3. Name all files and documents you send to the court with the case name listed **first.** I.E.: Smith, Mom's motions for special relief. The Court has numerous cases and must be able to efficiently find, address and keep track of case filings. You do not need to put the entire case name and/or FD# in the name of the doc. **Failure to do this will result in your emails being returned for correction**
- 4. Use the case name in the subject line of any email. I.E.: Smith, Mom's motions for special relief.
- 5. Download and be familiar with Microsoft TEAMS technology. Look below for a couple of troubleshooting tips to avoid issues with TEAMS. It is important that you practice using the TEAMS application and read my "TEAM TIPS" at the end of this document PRIOR to any conciliations or hearings. It may be that you need an add-on app to have your acceptance of a TEAMS invite automatically populate your calendar with the invite and the details included therein. If not, you must accept the invite and copy and paste the invite into your calendar so that you do not 'lose' the invite and have to call staff to have the invite resent.
- 6. The Court able sign and date a PDF doc. A word doc MUST still be provided for the proposed Order if it is not a consent order so that the Court can make changes to the doc.
- 7. **The MEET AND CONFER rule is still in effect.** If you will need a hearing to disagree with each other –such as a Master's Hearing – simply give me an Order directing you to that hearing. Do not engage in a battle of the motions when you know you are going to end up with me sending you to a Discovery Master inevitably. It is a waste of the Court's energy and time. More often than not, counsel can consent to an Order sending the parties to a hearing. Attempt to do so.
- 8. **Scheduling orders:** Please provide a SEPARATE order if you need to have something scheduled such as a conciliation, etc. This allows an order that contains provisions which need to be on the docket to be timely filed and not buried in an order that may have to wait for a date.

#### **REMOTE TRIALS:**

**EXHIBITS**- Develop a plan to able to electronically provide the Court with One PDF file which is tabbed or bookmarked for each exhibit. You will most likely have to subscribe to Adobe

Acrobat in order to access the features that allow this. You should plan to hold your rebuttal and impeachment exhibits in a folder so that you can email then to the Court and opposing counsel during the hearing , when and if you need to offer them. The Court will not file exhibits. File them separately.

Alternatively, if you are unable to make a tabbed PDF with Adobe, you may offer one PDF with all of your exhibits. Each exhibit must have a clear label at the top so that scrolling down to find that exhibit can be accomplished.

**WITNESSES**- Plan to have your witnesses/clients join the trial by forwarding the TEAMS invite to them or have them on standby for you to notify them to come in. They should have the free TEAMS app downloaded in advance and know how to work it. It is counsel's responsibility to forward the TEAMS invitation. You MUST retain the email with the invitation so it can be forwarded to your witnesses. Explain to them that if they "accept" the invite it will disappear from their emails list and they may have trouble finding the invite. Do not expect judicial staff to manage your trial for you. If your client will be in your office that is ok but you cannot write notes to each other or text each other.

**SETTLEMENT –** Do not use your trial date as a place holder for you and your opponent to reach settlement. The Court is facing a backlog and taking up a day of judicial resources when another case – one as important as yours – could be scheduled for that day is irresponsible.

#### **EMERGENCY MOTIONS/PARTIES WITH COUNSEL**

Email to: **[Emergencybubash@alleghenycourts.us.](mailto:motionsbubash@alleghenycounty.us)** The party presenting the Motion must use the Court's motion form which is located on the website to indicate the following information:

- 1. Have you contacted and/or spoken to the other side and if so, on what date?
- 2. Is the motion:
	- an emergency and why?
	- unopposed by the other side.
	- consented to by the other side.
	- Opposed by the other side.

The Motion shall include a proposed order. The Court is able sign and date a PDF doc. A word doc is still needed for the proposed Order if it is not consented to or will need changes to the wording/provisions.

**ANSWERS/RESPONSES:** Indicate specifically to what you are admitting or denying. The Court does not have the motion on paper and toggling b/n the filings electronically is burdensome.

 The Court will file the originals with the Department of Court Records and will email copies of the Order to counsel and/or the parties, unless it is a scheduling matter. THE COURT MAY RULE ON THE MOTION WITHOUT ARGUMENT. THE COURT WILL DETERMINE IF ARGUMENT IS NECESSARY.

#### **REGULAR MOTIONS/ PARTIES WITH COUNSEL**

#### **Email to: [motionsbubash@alleghenycourts.us](mailto:motionsbubash@alleghenycourts.us)**

DO NOT notice your motions for presentation to the Court on the Motions date listed for the Court. We are doing rolling motions by receiving them and holding for response. It might be helpful to state the date you are emailing the Motion to us and then the date for 8 days which is when the Court will roll unless response is received earlier. The Motion shall include a proposed order. The Court is now able sign and date a PDF doc. A word doc is still needed for the proposed Order if not consented to or will need changes to the wording/provisions. Regular Motions will be held seven (7) days to allow for response. Any response MUST be provided within that time frame or the Court will presume that no answer is forthcoming. If you need something scheduled, separate that order and give it to me.

**ANSWERS/RESPONSES:** Indicate specifically to what you are admitting or denying. The Court does not have the motion on paper and toggling b/n the filings electronically is burdensome.

 After the matter is resolved the Court will file the originals with the Department of Court Records and will email copies of the Order to counsel and/or the parties. If the motion is a scheduling matter, the Court will send the Order to counsel who shall then convert it to a PDF and go to the appropriate docket clerk electronically for scheduling. THE COURT MAY RULE ON THE MOTION WITHOUT ARGUMENT. THE COURT WILL DETERMINE IF ARGUMENT IS NECESSARY.

**NON-EMERGENCY MOTIONS, EXCEPTIONS, QDROs, UNOPPOSED AND CONSENT ORDERS:** E-mail to**: [motionsbubash@alleghenycourts.us](mailto:motionsbubash@alleghenycourts.us)** The party presenting the Motion must use the Court's form to indicate the following information:

- 1. Have you contacted and/or spoken to the other side and if so, on what date?
- 2. Is the motion:
	- unopposed by the other side?
	- consented to by the other side?

- Opposed by the other side and if so, what is the date that their response is required?

If unopposed or consented to, the Court will file the original signed Orders with the Department of Court Records and will email copies of the Order to counsel and/or the parties.

If it is a scheduling matter, the Court will send it to counsel who shall then convert it to a PDF and go to the appropriate docket clerk electronically for scheduling.

3. If the motion is opposed, the Motion will be held for 7 days before submission to the Court to allow for response. The Court will determine whether or not to schedule a teleconference hearing or conciliation on the matter. **The Court may choose to dispose of the motion based on the filings only.** The Court is **now able sign and date a PDF doc**. A word doc is still needed for the proposed Order if not consented to. ALL email addresses must be provided to the Court.

**QDROs:** For an original signature, email **[motionsbubash@alleghenycourts.us](mailto:motionsbubash@alleghenycourts.us)** for instructions on where to mail the QDRO with a self-addressed stamped envelope. The Court will sign it and mail it back to you.

**EXCEPTIONS:** Refer to the Fifth Judicial District's Website for the new procedures for Exceptions. The Court will decide all exceptions on the filings and transcripts, unless the Court determines that oral argument is needed. In that case, counsel will be notified of a remote TEAMS argument date. Exceptions from a Master should be filed and emailed to the Court at [motionsbubash@alleghenycourts.us](mailto:motionsbubash@alleghenycourts.us)

**PREVIOUSLY SCHEDULED CUSTODY CONCILIATIONS AND TRIALS:** The Court will contact you to convert your matter to a TEAMS event. Please download and be familiar with TEAMS. See TEAMS tips at the end of this document.

The court will be conducting all conciliations through TEAMS. Any necessary documents such as Marital Asset Summaries etic MUST be filed electronically five (5) days prior to the conciliation. If neither party files the proper documentation, the conciliation will be canceled and will only be rescheduled upon Motion. If one party fails to provide the necessary documentation the conciliation will proceed, however, the Court will impose sanctions on the non-compliant party.

Pre-Trial Statements should be emailed to the Law Clerk at motionsbubash $@$ alleghenycourts.us as set forth in the pre-trial order you receive from chambers. **Follow the instructions in your pretrial order**

All other required documents should be emailed to the Court's secretary, Nancy Heidenreich at [bubashchambers@alleghenycourts.us.](mailto:bubashchambers@alleghenycourts.us)

#### **NEW CUSTODY CONCILIATIONS/TRIALS:**

Submit a motion to **[motionsbubash@alleghenycourts.us](mailto:motionsbubash@alleghenycourts.us)** to schedule a Judicial conciliation/trial. Unless the motion is a consent, it will be held for seven (7) days to allow for response. Note the number of days of trial requested. Choose the least number possible as the Court's resources are limited at this writing. The court will [schedule these conciliations/trials according to the](mailto:motionsbubash@alleghenycourts.us)  [court's schedule and you will receive](mailto:motionsbubash@alleghenycourts.us) instructions for the teleconference. Follow the instructions you receive.

If it is a scheduling matter, the Court will send it to counsel who shall then convert it to a PDF and go to the appropriate docket clerk electronically for scheduling. (See the Family Court scheduling rules attached below) Be prepared to settle your case, understanding that it may be a long time before a trial date is available. Alert the Court if the matter is time sensitive. (School choice or relocation, for example)

**REQUESTS FOR CONTEMPT OR ENFORCEMENT:** Submit an Order to [motionsbubash@alleghenycourts.us](mailto:motionsbubash@alleghenycourts.us) directing the case to the HO if it is contempt of custody and for Master if it is enforcement of an MSA. The Court will split the cost of the Master's hearing unless otherwise requested/determined. Unless the motion is a consent, it will be held for seven (7) days to allow for response. Upon receipt of the signed Order, follow the Master's directions to get a date. Please submit an Order directing the case to the Master and, upon receipt of the signed Order, follow the Master's directions to get a date.

**EQUITABLE DISTRIBUTION CONCILIATION:** If you believe a case is ripe for ED, submit a motion to **[motionsbubash@alleghenycourts.us.](mailto:motionsbubash@alleghenycourts.us)** In your motion, you MUST demonstrate that the matter is ripe for conciliation. You may go directly to the Master. Unless the motion is a consent, it will be held for seven (7) days to allow for response. Include an Order directing the case to the Master and, upon receipt of the signed Order, follow the Master's directions to get a date. The Court will split the cost of the Master's hearing unless otherwise requested/determined.

If need be, request a judicial conciliation. The Court will determine if it is appropriate and schedule conciliations according to the Court's schedule and you will receive instructions for the teleconference.

**DISCOVERY MOTIONS:** Will be referred to the Master for resolution if they can't be ruled on based on the pleadings. Submit an Order directing the case to the Master and, upon receipt of the signed Order, follow the Master's directions to get a date. The Court will split the cost of the Master's hearing unless otherwise requested/determined.

**SUPPORT:** When you are requesting a support related conference or hearing, the Court will process any and all orders with support as the subject. This could apply to Motions or Exceptions decisions. The Court will electronically sign the order and email the order (along with the electronic Motion) to: [Alleghenyjudgessupportorders@pacses.com](mailto:Alleghenyjudgessupportorders@pacses.com)

When the pleading/ order is received, Family Division docketing staff will:

- 1. Fill in any dates needed if the order involves obtaining a conference / hearing date such as continuances etc.
- 2. Docket the order
- 3. Serve all parties with a copy of the order (please include addresses / email addresses of other parties so we may serve them with the order)
- 4. Schedule the matter if it involves scheduling
- 5. Update PACSES / modify wage attachments etc. if necessary (particularly involving Exceptions decisions)

# **Please Note – The following standard procedures for Judge Bubash remain in effect and in place during this judicial emergency:**

# **ENTRY OF APPEARANCE**

- 1. It is imperative that Counsel officially enters a praecipe of appearance in each case before they appear in Court. In Juvenile Court, this must be done electronically through Pac file.
- 2. Failure to officially withdraw your appearance may result in disciplinary action. In other words, once you are in, you are in until given permission to withdraw and you are not "in" until you enter your appearance.

# **COURT SCHEDULE**

- 1. It is the Court's expectation that counsel shall comply with all Orders of Court prior to attendance at conciliation. Failure to timely file appropriate documents, such as stipulations, offers, pre-trials, proposed orders, etc., may result in a continuance of the conciliation and/or the imposition of fines and counsel fees.
- 2. Court, including conciliations and arguments, shall begin at the appointed time. Lateness may result in proceedings beginning without counsel, and in extreme cases, imposition of fines and/or counsel fees. Promptness is also expected of parties and witnesses.
- 3. In the event a matter is settled prior to a proceeding, including conciliation, the Court will expect an appropriate order.
- 4. In the event a matter is settled prior to trial, counsel shall be responsible for notifying the Docket Clerk and the Court so that the matter can be removed from the Court/s calendar.

## **COURTROOM DECORUM**.

- 1. No ringing cell phones or audible pagers are permitted in the Courtroom.
- 2. All proceedings shall be conducted in a dignified and formal manner.
- 3. This Court maintains a zero-tolerance policy toward incivility. Colloquy between counsel is only permitted to expedite matters. Argument between counsel is strictly prohibited. All remarks should be addressed to the Court. Counsel should never act or speak disrespectfully to the Court, the Court's staff or opposing counsel in any manner.
- 4. At trial or at hearings, witnesses and parties should be instructed to wear clean, neat, and appropriate attire. In addition, witnesses and parties should be instructed as to proper behavior when Court is in session
- 5. In all cases, but particularly in custody cases, counsel should be mindful of the time allotted for trial and should plan his or her presentation accordingly. Additional trial time may not be available for several months.
- 6. Witnesses, including the opposing party, should be treated with fairness and consideration. Witnesses should not be shouted at, ridiculed, or abused in any manner.
- 7. Although most proceedings are of an emotional nature, counsel is expected to allow opposing counsel to finish their statements without interfering (other than objections) or talking at the same time.
- 8. Counsel should cooperate in the scheduling of an expert's testimony. The Court will always consider taking expert testimony out of order.

# **SUBMISSION OF DOCUMENTS**

In all documents submitted to the Court, use of terms such as Husband/Father and Wife/Mother are preferred over plaintiff/defendant, petitioner/respondent, etc.

# **GENERALLY**

It is counsel's responsibility to be aware of and follow the above procedures. Counsel should keep in mind that resources are limited at this time and that the Court has a full docket. Accordingly, cooperation and civility between counsel is more important than ever.

## **\*\*\*\*\*\*\*\*\*\*\*\*\*\*\*\*\*\*\*\*\*\*\*\*\*\*\*\*\*\*\*\*\*\*\*\*\*\*\*\*\*\*\*\*\*\*\*\*\*\*\*\*\*\*\*\*\*\*\*\***

# **ADULT FAMILY SCHEDULING PROCEDURES – (revised 5/15/2020)**

Below you will find the scheduling procedures for the Adult Family Division. This applies to all scheduling matters, whether your court documents are signed orders or praecipes:

- 1. Scan signed order/praecipe to save the document as a PDF file. (If you don't have access to a scanner, but have access to a smart phone, a free app called "Tiny Scanner" or similar app, allows you to take a picture of documents and turn them into a PDF file.)
- 2. Send the PDF of the signed order or praecipe to the Docket Clerk at the following email address: [mrummell@alleghenycourts.us.](mailto:mrummell@alleghenycourts.us)
- 3. The Docket Clerk will assign the date. If you would like to speak to the Docket Clerk about possible dates for the court case being scheduled, please call (412) 350-0144 to speak directly to the Docket Clerk. The Docket Clerk is only available by phone  $8:30 - 4:00$  p.m.
- 4. The Docket Clerk will send back the order/praecipe with the date through the email address you provide. If the scheduling matter requires an attached order, the Docket Clerk will also send those completed orders via the same email.
- 5. Print and file the <u>order or praecipe with the date</u> that was sent back at the Department of Court Records in the City-County Building. Then, serve all parties involved.
- 6. You are not responsible for serving the Judge of Record with the order/praecipe. The Docket Clerk will serve the Judge of Record.

Beginning the first day after the judicial emergency is lifted, dates can also be acquired in person. Be aware that there will be safeguards in place to protect the docket clerk such as barriers and safe distancing protocols. Also, you will not be permitted in the building without a mask.

## **TEAMS TIPS**

- 1. IF you keep 'losing' your TEAMS invite, get in the habit of forwarding the email to yourself when you first get it. Once you 'accept' an invite, the email goes away. This way you will have a copy of the invite in your email.
- 2. When you receive a TEAMS invite, you can open it and right-click on "join the meeting". This will allow you to select the link and copy it. You can then paste it wherever you want to save it. The Court recommends that you paste it into your calendar appointment that you most likely have set up to remind you of the conciliation or hearing.
- 3. Ideally when you 'accept' an invite, you should have your technology set up so that the TEAMS conference and all the info contained within, 'drop' into your calendar as an appointment. You would want the invite to drop into your work calendar and not a google or personal calendar on your computer, which is the default.
- 4. If you receive an error message that the 'administrator has disabled video' It could be a couple of things.
- a. If you don't have Teams downloaded and are using an old browser or Internet Explorer on a Windows computer, that could be it. You should use Firefox, Chrome, or Microsoft Edge, as these browsers seem to work well. . It is ALMOST ALWAYS better to download TEAMS from the Appstore as opposed to going into TEAMS with the web browser
- b. You can try this workaround: open the email invite to join the TEAMS meeting. A screen will pop up that will say "join with the app" or "join on the web". Select "join on the web". Then, make sure you exit out of the app because there will be an echo if both TEAMS on the web and the app are open at the same time.
- c. If the privacy settings under your control panel/system preferences has video or the Teams app disabled, Teams may be blocked from accessing the camera and might show that message.
- d. If you work for a law firm that has an IT department that manages your computer (as opposed to you having downloaded the App to your personal computer), your IT Department could have a license for TEAMS, and video might be disabled on your end. The Court has it enabled for anyone who wants to use it, so it's not coming from our end.
- e. Last, if you can't get it working, you can download Teams for free to their your Phone; although it's a little smaller of a screen, it will let you get in on your Phone (even without a Teams account—as a guest) with the "remote hearing invite" that the Court sends.
- 5. If you have a cell phone, get help to set it up as a hotspot. This will provide backup in case you are kicked out of TEAMS due to high Internet traffic in or around your household or office.
- 6. If you can't 'hear" people on a TEAMS call, check to see that TEAMS is using your computer's 'internal speakers'. This is a setting in the TEAMS App. If at some point you tried to use ear buds or headphone in the past, TEAMS may recognize and switch to those devices speaker by default without you knowing. When on your computer without other devices, you want TEAMS to use the computer's internal speakers.
- 7. When TEAMS says "video has been disabled by the administrator", and the user is in the TEAMS app, exit the call and go back to the TEAMS invitation. Once you click "join conversation" on the invitation, there is an option to join through the web. Select "join on the web instead", rather than the app, and the video should be enabled through the web browser if it has been disabled through the app for some reason.
- 8. Another workaround when you can't 'hear' or when we can't 'hear' you is to join the call with your cell phone and we will use that audio and the video will be from the computer with the computer's sound muted to avoid reverb.
- 9. A computer will generally be preferred to an iPad or a phone.